## RESTARTING CONSIS SOFTWARE **PROCEDURE**

- → Check that your CONSIS PC is running if not, turn on or restart
- → Log into the CONSIS PC

**USERNAME:** consisuser

Or consis

PASSWORD: consis

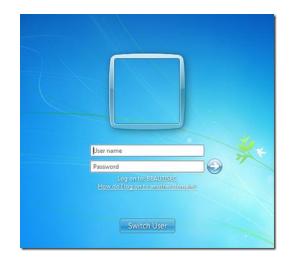

→ Start the programs on the desktop in the following order:

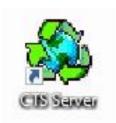

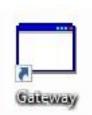

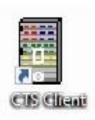

1. CTS Server

2. Gateway

3. CTS Client

**USERNAME:** consis PASSWORD: consis

If you are having trouble with your CONSIS PC please contact the Service line 1800 94 55 22 | 8am -8pm EST

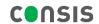